# **HOW TO PERFORM UNATTENDED UPGRADES**

I have been using unattended upgrades on development machines since the end of

last November, when I installed [Debian](https://www.debian.org/releases/testing/) Jessie release.

# **Installation**

You are required to install the following package.

\$ sudo apt-get install unattended-upgrades

# **Configuration**

# **Location of the configuration file**

Configuration is stored inside /etc/apt/apt.conf.d/50unattended-upgrades file.

### **Supported package sources**

Use Origins-Pattern directive to define examined package sources.

Only packages from matched repositories will be upgraded.

Use following code to upgrade packages only from the current distribution

including additional updates.

```
Unattended-Upgrade::Origins-Pattern {
```

```
 "o=Debian,n=${distro_codename}";
```

```
 "o=Debian,n=${distro_codename}-updates";
```
}

\${distro\_codename} macro will be expanded to distribution name - it will be jessie in this case.

As an alternative to the previous example, use following code to install every

upgrade available through the used sources lists.

```
Unattended-Upgrade::Origins-Pattern {
```
"o=\*";

}

The following example will help you understand keywords used in the above-

mentioned configuration samples.

```
$ apt-cache policy
```
[..]

```
100 http://ftp.pl.debian.org/debian/ jessie-backports/main amd64 Packages
```

```
 release o=Debian Backports,a=jessie-backports,n=jessie-backports,l=Debian
```
Backports,c=main

origin ftp.pl.debian.org

#### [..]

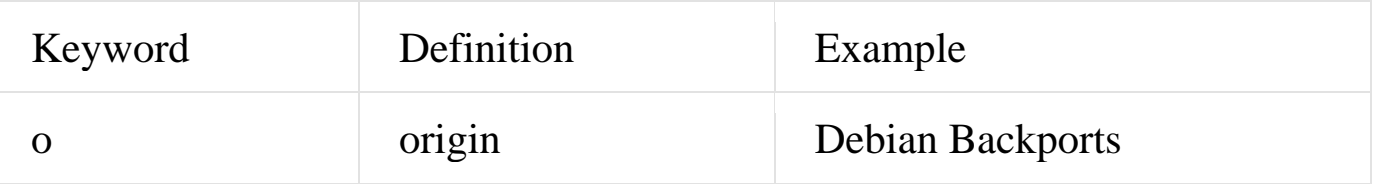

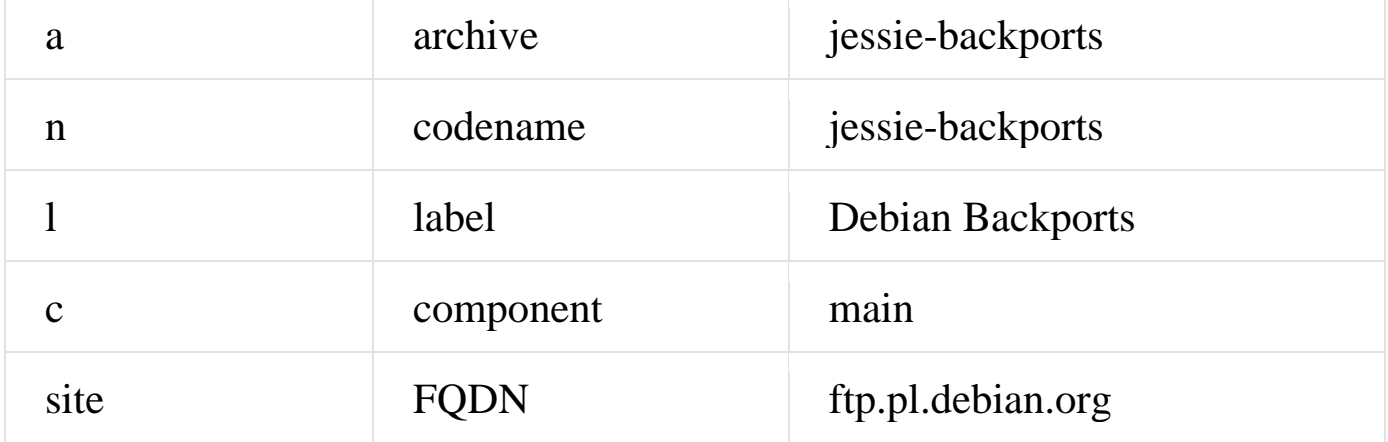

#### **Blacklist**

Use blacklist directive to define list of not upgraded packages.

```
Unattended-Upgrade::Package-Blacklist {
    "atom";
   "angband*";
};
```
# **Remove orphaned dependencies**

Use the following directive to automatically remove packages that were installed to

satisfy dependencies, but currently are not needed.

This directive is equivalent to apt-get autoremove command.

```
Unattended-Upgrade::Remove-Unused-Dependencies "true";
```
# **Bandwidth cap**

The following code will impose bandwidth cap [KB/s] on apt utilities.

Acquire::http::Dl-Limit "400";

## **E-mail notifications**

Use following code to define email address and set notification for every action.

Unattended-Upgrade::Mail "root";

Unattended-Upgrade::MailOnlyOnError "false";

# **Other options**

More options are available for user like *whitelist* or *automatic reboot*. These are well documented inside configuration file, so I will just skip them for the sake of simplicity.

### **Execution**

Update and upgrade process is initiated daily from /etc/cron.daily/apt cron task.

Installation process will not automatically enable unattended upgrades.

The interactive way to enable or disable unattended upgrades is to reconfigure

package.

\$ sudo dpkg-reconfigure unattended-upgrades

The non interactive way to enable whole process requires simple copy command.

\$ sudo cp /usr/share/unattended-upgrades/20auto-upgrades /etc/apt/apt.conf.d/20auto-upgrades

The non interactive way to disable whole process is very similar to the above one.

\$ sudo cp /usr/share/unattended-upgrades/20auto-upgrades-disabled /etc/apt/apt.conf.d/20autoupgrades

The /usr/share/unattended-upgrades/20auto-upgrades file contains only two directives that enable automatic update and upgrade process. The second one contains opposite settings.

APT::Periodic::Update-Package-Lists "1";

APT::Periodic::Unattended-Upgrade "1";

# **Ending notes**

Please read unattended-upgrade manual page and /usr/share/doc/unattended-

upgrades//README.md.gz documentation.

This software is often used together with apt-listchanges and apticron apt notification utilities. I will not describe these useful packages now, but remember that you can always transmit a mail to an external SMTP server using msmtp utility.

Source: https://blog.sleeplessbeastie.eu/2015/01/02/how-to-perform-unattendedupgrades/